# **A Mathematica Package for Graphing Equations and Inequalities in Non-Rectangular Coordinate Systems**

Rolando E. **Ipanaqué-Silva<sup>1</sup>, E**lmer P. **Díaz-Contreras<sup>2</sup>, J**orge L. **Viera-Jiménez<sup>2</sup>,** Iván D. Imán-Agurto*<sup>2</sup>* and Robert Ipanaqué-Chero*<sup>2</sup>*

*<sup>1</sup>Universidad Tecnológica del Perú, Av. Vice Cdra 1-Costado Real Plaza, Piura, Perú <sup>2</sup>Universidad Nacional de Piura, Urb. Miraflores s/n Castilla, Piura, Perú*

#### **Abstract**

Solving and plotting inequalities are crucial mathematical skills that have a significant impact on problem-solving in a variety of disciplines. These tools provide an effective way to represent and analyze numerical and geometric relationships, facilitating decision-making, planning, and understanding complex situations in everyday life and professional fields. This paper presents and describes a new package coded in the Wolfram Language of the Mathematica symbolic calculation system, NRGraphics, which allows plotting equations and inequalities in non-rectangular plane coordinate systems. The authors have developed this package to provide a tool for the teaching process of graphical representation of equations and inequalities in non-rectangular plane coordinate systems.

#### **Keywords**

Non-rectangular coordinates, Wolfram Language, equations, inequalities

## **1. Introduction**

Solving inequalities constitutes an essential topic in mathematics with outstanding applications in many problems of theoretical and applied science [\[1,](#page--1-0) [2,](#page--1-1) [3,](#page--1-2) [4\]](#page--1-3).

The symbolic calculation system Mathematica stands out on this topic among its competitors because it includes commands that solve inequalities that involve more than one variable [\[5\]](#page--1-4). In addition, it contains commands that allow obtaining the graphs of the regions of the plane in the Cartesian coordinate system, which are the solution set of inequalities of this type [\[6\]](#page--1-5).

However, although there are many general-purpose or specific-purpose computer algebra systems [\[7\]](#page--1-6), none have been found that allow obtaining the graphs of equations and inequalities in non-rectangular plane coordinate systems.

**CEUR Workshop [Proceedings](https://ceur-ws.org) [\(CEUR-WS.org\)](https://ceur-ws.org)** 

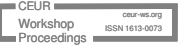

CISETC 2023: International Congress on Education and Technology in Sciences 2023, December 04–06, 2023, Zacatecas, Mexico

<sup>\$</sup> [c25335@utp.edu.pe](mailto:c25335@utp.edu.pe) (R. E. Ipanaqué-Silva); [ediazc@unp.edu.pe](mailto:ediazc@unp.edu.pe) (E. P. Díaz-Contreras); [jvieraj@unp.edu.pe](mailto:jvieraj@unp.edu.pe) (J. L. Viera-Jiménez); [idimana@unp.edu.pe](mailto:idimana@unp.edu.pe) (I. D. Imán-Agurto); [ripanaquec@unp.edu.pe](mailto:ripanaquec@unp.edu.pe) (R. Ipanaqué-Chero) <http://www.unp.edu.pe/pers/ripanaque> (R. Ipanaqué-Chero)

[0000-0003-0364-5931](https://orcid.org/0000-0003-0364-5931) (R. E. Ipanaqué-Silva); [0000-0002-5152-9866](https://orcid.org/0000-0002-5152-9866) (E. P. Díaz-Contreras); [0000-0001-9480-6061](https://orcid.org/0000-0001-9480-6061) (J. L. Viera-Jiménez); [0000-0002-6493-5302](https://orcid.org/0000-0002-6493-5302) (I. D. Imán-Agurto); [0000-0002-3873-6780](https://orcid.org/0000−0002−3873−6780) (R. Ipanaqué-Chero) © 2023 Copyright for this paper by its authors. Use permitted under Creative Commons License Attribution 4.0 International (CC BY 4.0).

### **2. Domain theory and previous work**

The graphical representation of inequalities in the Cartesian coordinate system in the plane can be performed without significant complications with the RegionPlot command incorporated into Mathematica [\[6\]](#page-7-0). However, Mathematica does not include any command to graph inequalities in non-Cartesian coordinates in the plane.

There is a contribution from user Heike on the Mathematica Stack Exchange blog to graph equations in polar coordinates given implicitly [\[8\]](#page-7-1). From this contribution, the fundamental idea can be extracted to develop an algorithm to modify points on the plane graphed with Mathematica via transformations.

On the other hand, Mathematica incorporates the PolarPlot command. However, this command is limited to polar coordinates and explicit expressions of  $\rho = f(\theta)$ . On the other hand, our package is not limited to polar coordinates and can operate, in particular, with implicit expressions of the form  $E(\rho, \theta) = 0$ . The following example shows us the existing limitation.

```
Is impossible plot r^2 - \cos(2\theta) = 0 with <code>PolarPlot</code>.
```

```
\ln[1]=\text{PolarPlot}[\text{r}^2-\text{Cos}[2*\theta]=-0, \{\text{r},0,1\},\{\text{t},0,2*\text{Pi}\}]Out[1]= PolarPlot::nonopt
```
### **3. The package: NRGraphics**

The NRGraphics package includes two commands: ContourNonCartesianPlot and InequalityNonCartesianPlot. The syntaxes of both commands are:

ContourNonCartesianPlot $[E(u, v), {u, u_1, u_2}, {v, v_1, v_2},$ options]

and

 $\mathbf{L}$ 

**Mathematica**

InequalityNonCartesianPlot $[R(u, v), \{u, u_1, u_2\}, \{v, v_1, v_2\},$ *options*]

 $E(u, v)$  is an equation for u and v;  $R(u, v)$  is an expression of inequalities and Boolean operators. All graphical results are displayed in the rectangle:

$$
u_1 \le u \le u_2 \wedge v_1 \le v \le v_2.
$$

Both commands are similar to the ContourPlot and RegionPlot commands, respectively, that Mathematica incorporates.

This package is hosted at

<https://www.wolframcloud.com/obj/b17ff7eb-c55e-42be-aae2-89347c935fc3>

And the way to install it is explained in

<https://support.wolfram.com/5648?src=mathematica>

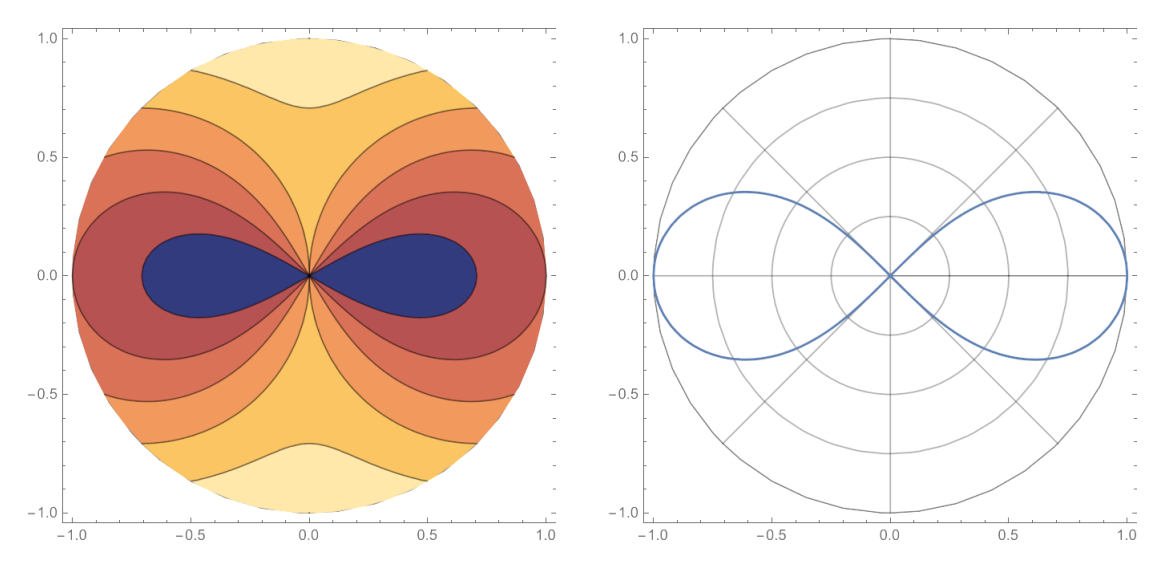

<span id="page-2-0"></span>**Figure 1:** The contour plot of  $r^2 - \cos(2t)$  (left) and plot of  $r^2 - \cos(2t) = 0$  (right).

## **4. Results**

**Mathematica**

 $\overline{1}$ 

 $\mathbf{I}$ 

 $\overline{1}$ 

First, we initialize the package:

Initialization of the NRGraphics.m package.

In[1]:= «NRGraphics.m

Below are examples of graphs obtained with the commands incorporated in the package and whose syntax was disclosed in the previous section.

Plot the contours of  $r^2 - \cos(2t)$  in polar coordinates.

```
In[2]: ContourNonCartesianPlot[r^2-Cos[2*t], {r,0,1}, {t,0,2*Pi}]Out[2]= See Fig. 1 (left).
```

```
Mathematica
```
**Mathematica**

**Mathematica**

```
Plot an equation, r^2 - \cos(2t) = 0, in polar coordinates.
In[3]:= ContourNonCartesianPlot[r^2-Cos[2*t]==0,{r,0,1},{t,0,2*Pi}]
Out[3]= See Fig. 1 (right).
```
Plot an equation,  $r - 2(1 + \cos(t)) = 0$ , in polar coordinates.

 $In[4]:$  ContourNonCartesianPlot $[r-2*(1+Cos[t]) == 0, {r, 0, 4}, {t, 0, 2*Pi}]$ Out[4]= *See Fig. [2](#page-3-0) (left).*

 $\overline{\phantom{a}}$ 

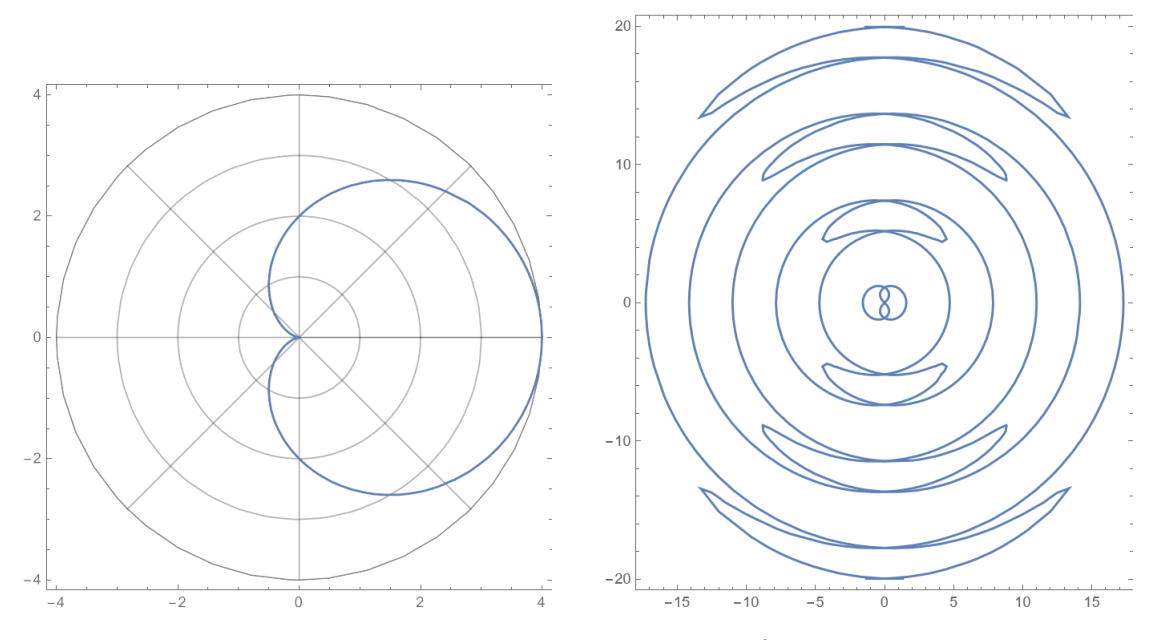

<span id="page-3-0"></span>**Figure 2:** The plot of  $r - 2(1 + \cos(t)) = 0$  (left) and plot of  $t^2 - \left(\frac{3\pi}{4}\cos(r)\right) = 0$  (right).

# **Mathematica** Plot an equation,  $t^2 - \left(\frac{3\pi}{4}\cos(r)\right) = 0$ , in polar coordinates.  $In[5]:$  ContourNonCartesianPlot $[r^2-Cos[2*t]=-0, {r,-20,20}$ , {t,-2\*Pi,2\*Pi}] Out[5]= *See Fig. [2](#page-3-0) (right).*

Plot two equations,  $r^2 - \cos(2t) = 0, r - (1 + \cos(t)) = 0,$  in polar coordinates.

 $In[6]:$  ContourNonCartesianPlot $[\{r^2Cos[2*t]=0,r-(1+Cos[t])==0\},$  ${r,0,2}, {t,0,2*Pi}$ Out[6]= *See Fig. [3.](#page-4-0)*

**Mathematica** Plot an inequality,  $r - 2(1 + \cos(t)) \leq 0$ , in polar coordinates.  $\ln[7]$ := InequalityNonCartesianPlot[r^2-Cos[2\*t]<=0,{r,0,1},{t,0,2\*Pi}] Out[7]= *See Fig. [4](#page-4-1) (left).*

**Mathematica**

**Mathematica**

Plot an inequality,  $r^2 - \cos(2t) < 0 \wedge r - (1 + \cos(t)) < 0$ , in polar coordinates.

In[8]:= InequalityNonCartesianPlot[r^2-Cos[2\*t]<0&&

 $r-(1+Cos[t])<0, \{r,0,2\}, \{t,0,2*Pi\}]$ 

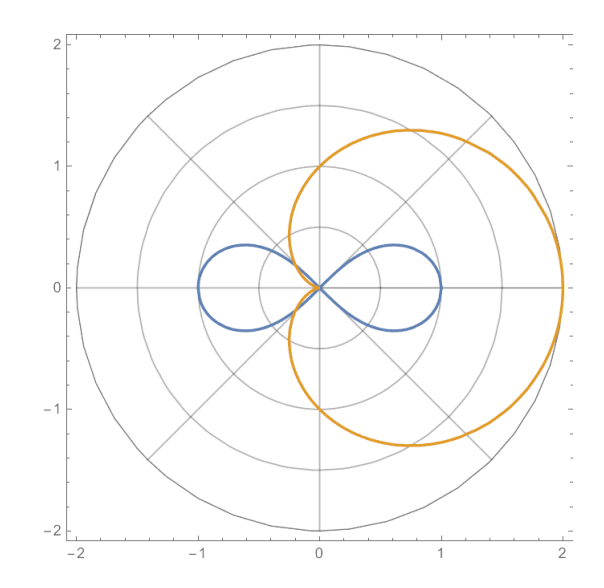

<span id="page-4-0"></span>**Figure 3:** The plot of  $r^2 - \cos(2t) = 0$ ,  $r - (1 + \cos(t)) = 0$ .

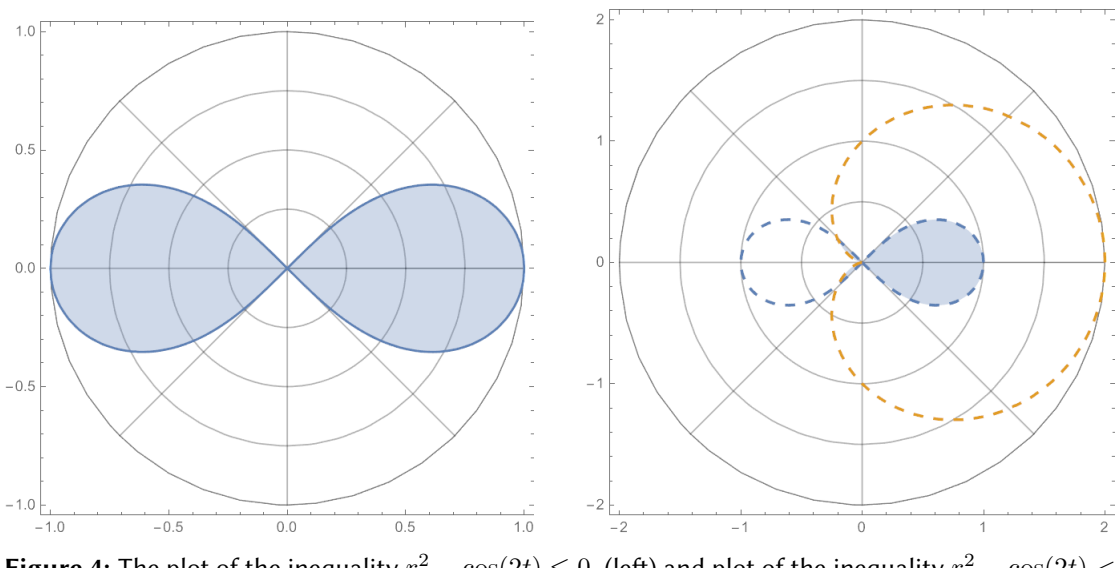

<span id="page-4-1"></span>**Figure 4:** The plot of the inequality  $r^2 - \cos(2t) \le 0$ . (left) and plot of the inequality  $r^2 - \cos(2t) <$  $0 \wedge r - (1 + \cos(t)) < 0$  (right).

Out[8]= *See Fig. [4](#page-4-1) (right).*

**Mathematica** Definition of the omega number.

 $\overline{L}$ 

 $\label{eq:In[9]:=omega} \begin{split} \texttt{In[9]:=omega=2*NIntegrate[1/Sqrt[1-r^4],\{r,0,1\}]} \end{split}$ Out[9]= 2.62206

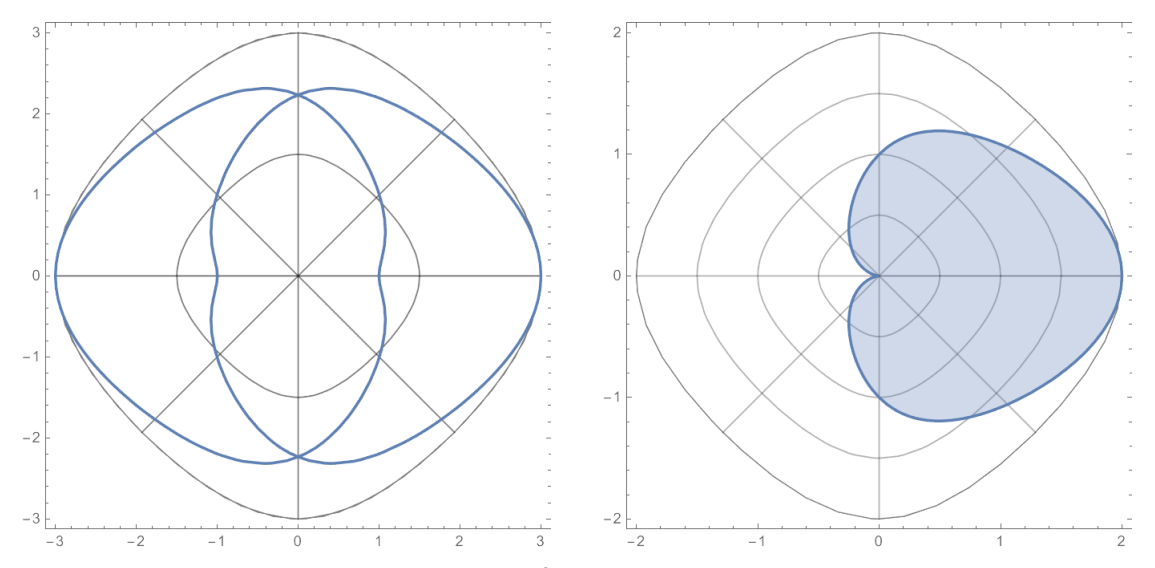

<span id="page-5-0"></span>**Figure 5:** The plot of the inequality  $4 \cos(v) + u^2 - 5 = 0$ . (left) and plot of the inequality  $u - (\cos(v) +$  $1) \leq 0$  (right).

**Mathematica**

Definition of the lemniscatic sine and cosine.

 $\ln[10]=\sin\left[\left[x_{-}\right]\right]:=\text{JacobiSN}[x,-1]$  $Cos1[x_]:=JacobiSN[omega/2-x,-1]$ 

**Mathematica**

**Mathematica**

Definition of "lemniscatic polar" coordinates.  $\ln[11]:$  f=Function  $\{u,v\}$ ,  $\{u*Cos1[v], u*Sin1[v]\}\};$ 

Plot an equality,  $4\cosh(v) + u^2 - 5 = 0$ , in "lemniscatic polar" coordinates.

```
In [12]: ContourNonCartesianPlot[u^2-5+4Cos1[v]=-0, \{u,-3,3\},\\{v, 0, 2* \text{omega}\}\}Out[12]= See Fig. 5 (left).
```
**Mathematica**

Plot an inequality,  $u - (\cosh(v) + 1) \leq 0$ , in "lemniscatic polar" coordinates.  $\ln[13]=$  InequalityNonCartesianPlot[u-(1+Cosl[v]) <= 0, {u, 0, 2},  ${v, 0, 2* \text{omega}}$ ]

Out[13]= *See Fig. [5](#page-5-0) (right).*

Next, the following problem will be solved: Find a transformation  $T:\mathbb{R}^2\to\mathbb{R}^2$  from a plane

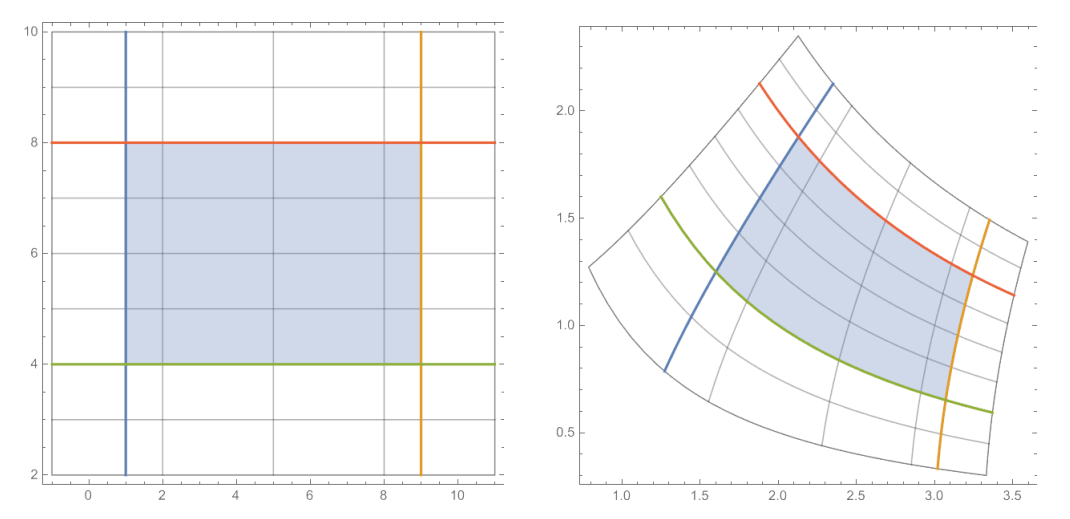

<span id="page-6-0"></span>**Figure 6:** The region D, where  $(u, v) = T^{-1}(x, y) = (x^2 - y^2, 2xy)$  (left), and the region  $T(D)$ , where  $(x, y) = T(u, v)$  (right).

uv to a plane xy that transforms a region D of the uv plane in a region  $T(D)$  of the xy plane, bounded by the graphs of  $x^2 - y^2 = 9$ ,  $x^2 - y^2 = 1$ ,  $xy = 2$ ,  $xy = 4$ , for  $x > 0$  [\[9\]](#page-7-2).

The proposed solution to the problem is provided below.

**Mathematica** Calculation of the coordinate functions  $x = t_1(u, v), y = t_2(u, v)$ , of the transformation T, from  $(u, v)$  $(x^2-y^2, 2xy).$  $In[14]:= Reduce[\{u,v\}=-\{x^2-v^2,2xy\}$ & x>0&& u>0& v>0, {x,y}]

Out[14]=  $v > 0$ &&u > 0&&x == Root[- $v^2 - 4u \# 1^2 + 4 \# 1^4$ &, 2]&&y ==  $v/(2x)$ 

**Mathematica**

**Mathematica**

Plotting the region  $D: 1 \leq u \leq 9 \wedge 4 \leq v \leq 8$  in the  $uv$  plane.

 $In [15]:$  InequalityNonCartesianPlot[1 ≤  $u \le 9 \land 4 \le v \le 8$ ,  $\{u,-1,11\},\{v,2,10\}$ , Transformation->Function[ $\{u,v\}$ ,  $\{u,v\}$ ]] Out[15]= *See Fig. [6](#page-6-0) (left).*

Defining the transformation  $T$  and plotting the region  $T(D)$  in the  $xy$  plane.

 $\ln[16]=$  T=Function  $[\{u,v\},\{x=Root[-v^2-4*u*#1^2+4*#1^44k,2],v/(2*x)\}];$ InequalityNonCartesianPlot[ $1 \le u \le 9 \land 4 \le v \le 8$ ,  ${u,-1,11}, {v,2,10},$ Transformation->T] Out[17]= *See Fig. [6](#page-6-0) (right).*

# **5. Conclusions and future work**

In this paper, the new NRGraphics.m package is presented and described. The NRGraphics.m package includes two commands to obtain graphs of equations and inequalities in plane nonrectangular coordinate systems. The coding of the package has been done in Mathematica v.11.2.0.0, but it can run in later versions. All the results shown in this paper have been obtained on an HP laptop with an Intel(R) Core(TM) i3-3110M CPU @ 2.40 GHz, with a RAM of 4.00 GB, 64-bit Operating System, and  $\times$  64 processor. The authors are committed to developing command packages linked to education, and a short-term objective is to improve the package so that it allows graphing equations in three-dimensional non-rectangular coordinate systems so that any subsequent results will be published by this means.

# **References**

- [1] E. F. Beckenbach, R. Bellman, An introduction to inequalities, number 3 in New mathematical library, 13. print ed., Math. Assoc. of America, Washington, 1983.
- [2] G. H. Hardy, J. E. Littlewood, G. Pólya, Inequalities, Cambridge University Press, 1952. Google-Books-ID: t1RCSP8YKt8C.
- [3] D. S. Mitrinović, Analytic Inequalities, Springer, Berlin, Heidelberg, 1970. URL: [http://link.](http://link.springer.com/10.1007/978-3-642-99970-3) [springer.com/10.1007/978-3-642-99970-3.](http://link.springer.com/10.1007/978-3-642-99970-3) doi:[10.1007/978-3-642-99970-3](http://dx.doi.org/10.1007/978-3-642-99970-3).
- [4] D. S. Mitrinović, J. Pečarić, V. Volenec, Recent Advances in Geometric Inequalities (1989). URL: [https://typeset.io/papers/recent-advances-in-geometric-inequalities-4x9cek6agp.](https://typeset.io/papers/recent-advances-in-geometric-inequalities-4x9cek6agp)
- [5] Manipulating Equations and Inequalities—Wolfram Language Documentation, 2016. URL: [https://reference.wolfram.com/language/tutorial/ManipulatingEquationsAndInequalities.](https://reference.wolfram.com/language/tutorial/ManipulatingEquationsAndInequalities.html#9389) [html#9389.](https://reference.wolfram.com/language/tutorial/ManipulatingEquationsAndInequalities.html#9389)
- <span id="page-7-0"></span>[6] RegionPlot: Plot regions defined by inequalities—Wolfram Documentation, 2016. URL: [https://reference.wolfram.com/language/ref/RegionPlot.html?q=RegionPlot.](https://reference.wolfram.com/language/ref/RegionPlot.html?q=RegionPlot)
- [7] List of computer algebra systems, 2023. URL: [https://en.wikipedia.org/w/index.php?title=](https://en.wikipedia.org/w/index.php?title=List_of_computer_algebra_systems&oldid=1178253292) List of computer algebra systems&oldid=1178253292, page Version ID: 1178253292.
- <span id="page-7-1"></span>[8] one-more minute, Plotting an implicit polar equation, 2017. URL: [https://mathematica.](https://mathematica.stackexchange.com/q/547) [stackexchange.com/q/547.](https://mathematica.stackexchange.com/q/547)
- <span id="page-7-2"></span>[9] J. A. Venero, Matemáticas III, Representaciones Gemar E.I.R.L., Lima, 2020.